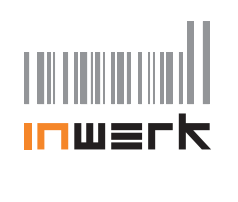

# **Vielen Dank,**

dass Sie sich für das Büromöbel-Steuerungssystem Masterguide® LED entschieden haben.

### **Fahrt nach oben**

Heben Sie den Schalter an: Der Tisch fährt nach oben. Wenn eine gespeicherte Position erreicht wird, stoppt der Tisch.

### **Fahrt nach unten**

Drücken Sie den Schalter: Der Tisch fährt nach unten. Wenn eine gespeicherte Position erreicht wird, stoppt der Tisch.

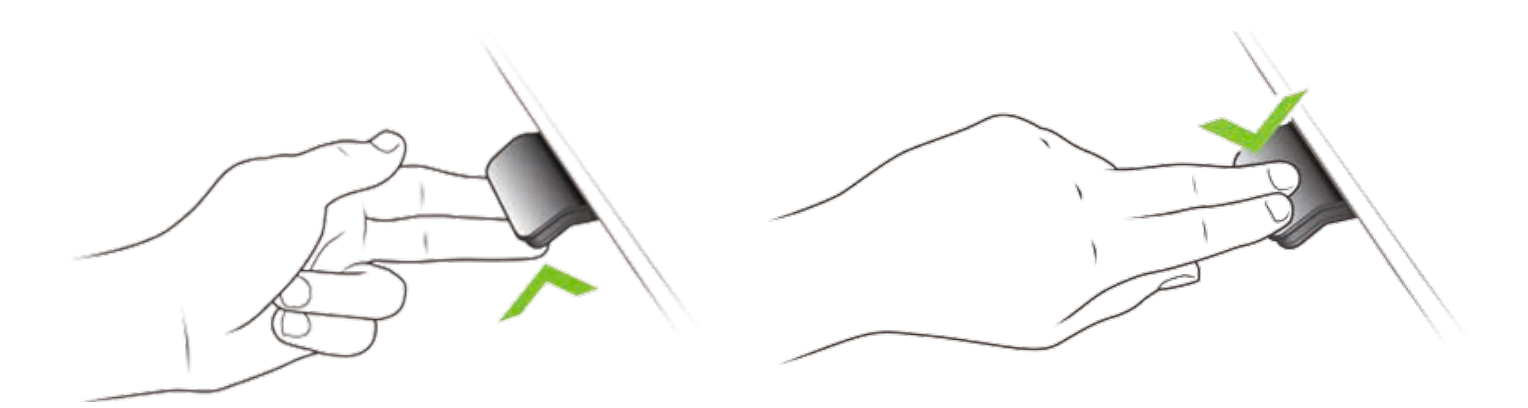

## **Höhen speichern**

Drücken Sie die Sterntaste an der Schalterfront für 2 Sekunden. Die eingestellte Schreibtischhöhe wird gespeichert.

Durch unterschiedliche Blinkfrequenzen werden die beiden Speicherpositionen unterschieden. Fahren Sie den Tisch anschließend wie gewohnt. Dieser stoppt automatisch bei den gespeicherten Höhen - und fährt bei gehaltener Schaltung oder bei erneuter Schalterbetätigung weiter.

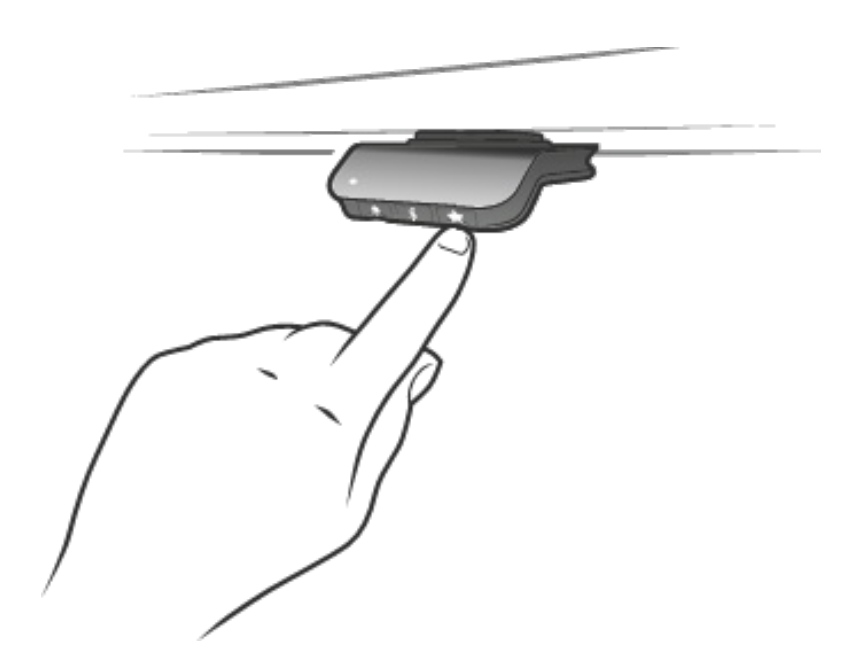

## **Erinnerungs-Funktion**

Der Masterguide® meldet zu lange Sitz- und Stehphasen. Solange die grüne LED leuchtet, bleiben Sie in Ihrer Position. Sobald die LED orange leuchtet, sollten Sie die Position ändern.

Mit der Glockentaste an der Schalterfront können Sie die Zeiten individualisieren. Die drei wählbaren Zeitintervalle werden optisch angezeigt:

55 min. - LED leuchtet schwach

50 min. - LED leuchtet mittel

45 min. - LED leuchtet stark

Falls die Erinnerungs-Funktion nicht aktiviert ist, bleibt die LED dunkel.

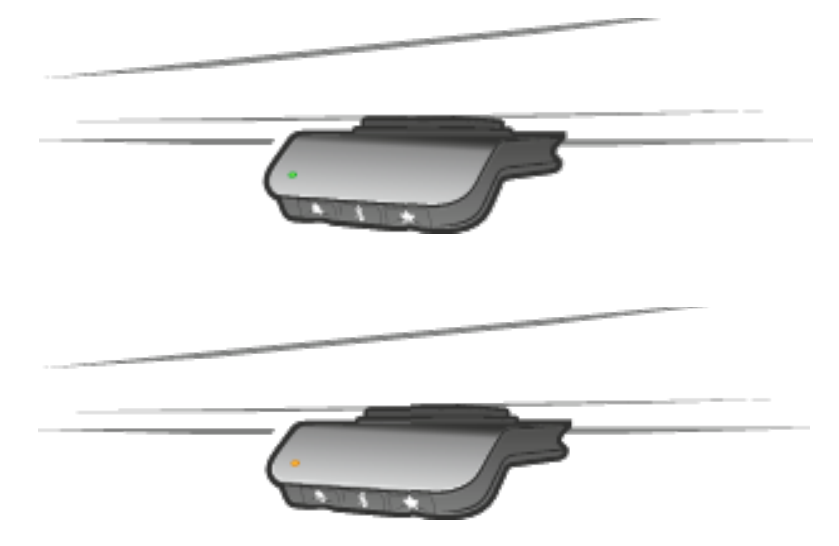

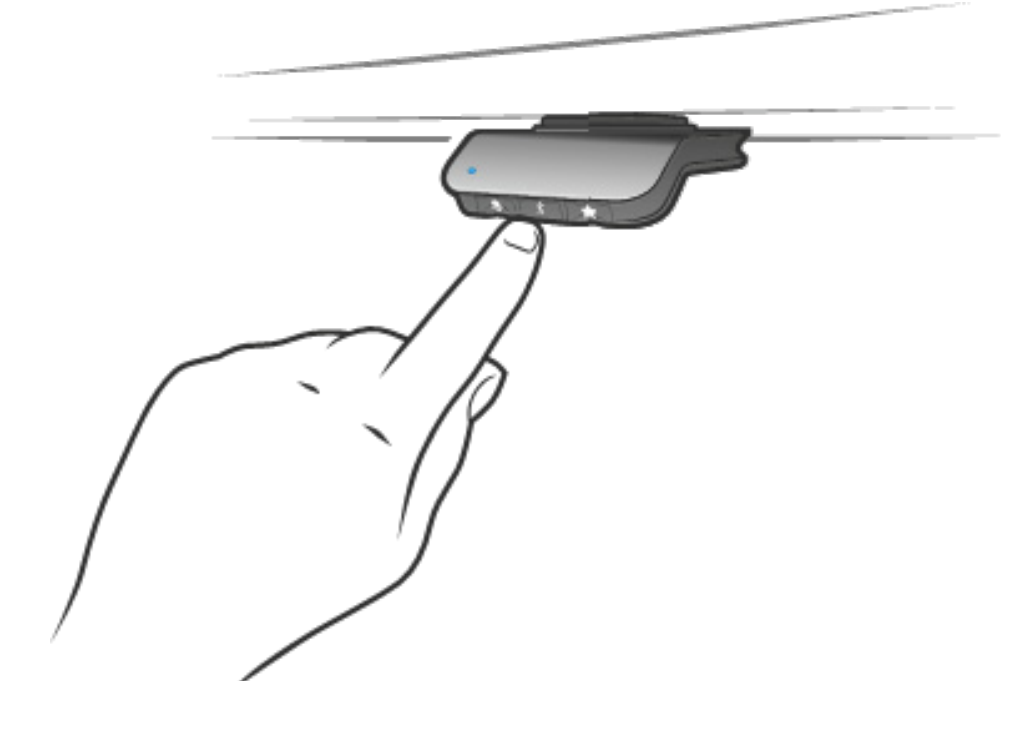

## **Verbindung mit der App "Desk Control"**

Laden und starten Sie die kostenlose App "Desk Control". Drücken Sie für 2 Sekunden die Bluetooth-Taste an der Schalterfront, um den Tisch mit der App zu verbinden.

Mit der App ist es möglich:

- **1.** die 2 Höhenspeicherpositionen einfach einzugeben
- **2.** die Erinnerungs-Funktion minutengenau einzustellen
- **3.** sich zusätzlich zur LED auch über Smartphone oder PC erinnern zu lassen
- **4.** den Tisch per Smartphone oder per PC zu bedienen
- **5.** den Tisch per Doppelklick am Schalter oder Drücken einer Höhenposition in der App allein fahren zu lassen, ohne den Schalter gedrückt halten zu müssen
- **6**. sich motivierend für mehr Ergonomie Tagesziele und Statistiken anzusehen
- **7.** den im Stehen erzielten Kalorien-Mehrverbrauch anzusehen
- **8**. dem Tisch einen Namen zu geben

#### **Fehlercodes:**

Benötigt Ihr Schreibtisch einen Reset, führen Sie den Reset durch, indem Sie den Tisch ganz nach unten fahren und den Schalter weitere 10 Sekunden gedrückt halten.

#### **Bluetooth Adapter für PC:**

Für den Fall, dass Sie kein Bluetooth am PC haben, können Sie den optionalen Bluetooth Adapter verwenden durch einfaches Einstecken in USB.